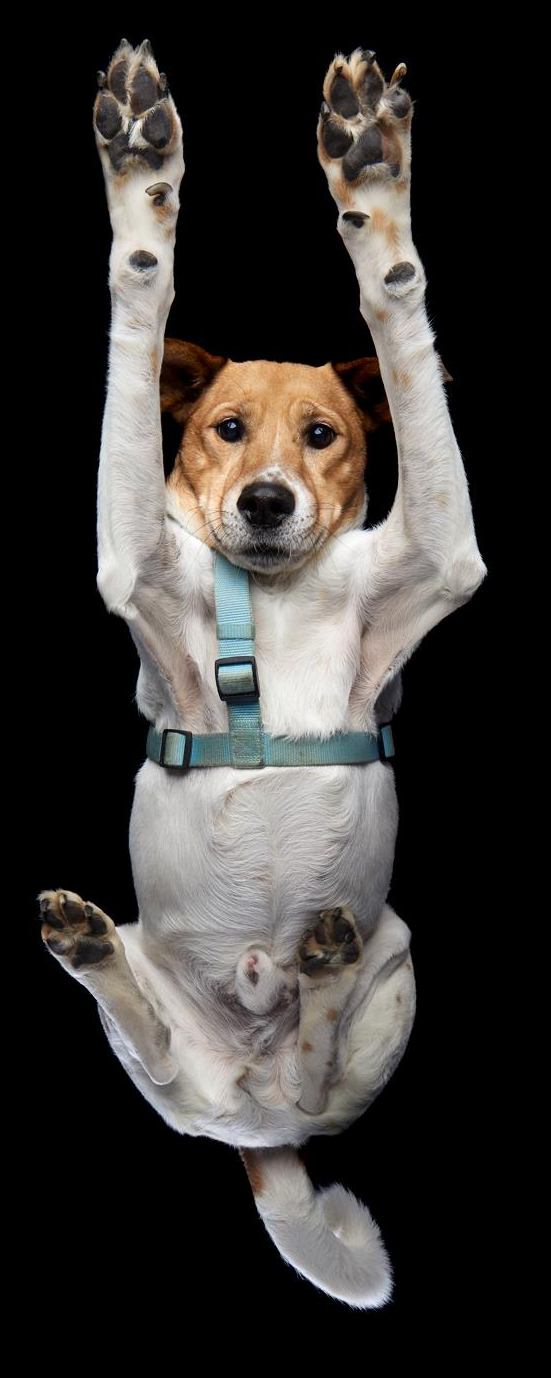

**Leveraging pgBadger for effective PostgreSQL troubleshooting**

Alicja Kucharczyk PGConf.EU 2023 | 15.12.23

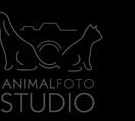

# **About me**

- Principal Program Manager, Azure Database for Postgres Flexible Server, Microsoft
- Postgres DBA, consultant, etc.
- **Warsaw PostgreSQL Users Group founder and co-organiser.**
- Postgres song producer: Nothing Compares To VACUUM/The Ballad [of Bloat,](https://www.youtube.com/watch?v=2NxIngqq1y0) [Explain Analyze \(Feliz](https://www.youtube.com/watch?v=qznnzYZPdkM) Navidad cover)

#### **What this talk isn't about**

#### **What this talk is about**

- Deep dive into particular Postgres features, i.e. how autovacuum works
- Quickly solve the most common problems
- Become a hero in your organization

# **Troubleshooting Checklist**

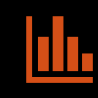

**Snapshots of the system views (pg\_stat\_bgwriter, pg\_stat\_activity, pg\_stat\_user\_tables, pg\_stat\_databases etc.)**

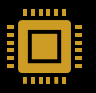

**OS level metrics: CPU, memory, IOPS usage.**

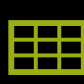

**General instance data: version, SKU, db and objects sizes, parameter settings.**

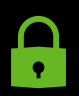

**Logs, especially: temporary files, locks, errors, vacuum activities, queries and query durations. pgBadger** pgBadger

# **What is pgBadger?**

- Small, standalone Perl script (works almost everywhere)
- Takes postgres **text logs** as an input and generates **html** report
- The most comprehensive tool for the task (in opposite to pg\_stat\_statements ;) )

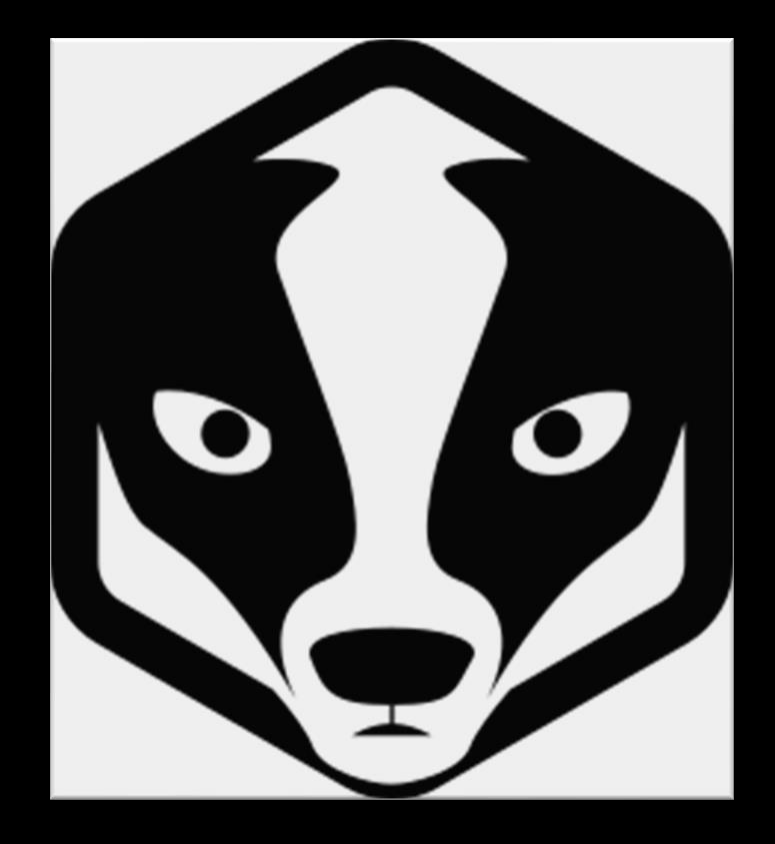

# **Installation**

- Ubuntu: sudo apt-get install -y pgbadger
- macOS: brew install pgbadger
- Windows: use WSL it will be easier

# **Configuration (postgresql.conf)**

#### **logging\_collector = on # the only static one (or syslog)**

```
log_line_prefix = '%t [%p]: [%l-1] db=%d,user=%u,app=%a,client=%h '
```

```
log connections = on
```

```
log disconnections = on
```

```
log_lock_waits = on
```

```
log_temp_files = 0
```
 $log_$ -autovacuum\_min\_duration = 0

log\_min\_duration\_statement = 60000 # pretty safe

# **log\_line\_prefix**

 $log$ -line\_prefix = '%m  $[\%p]$  %q%u@%d '

# special values:  $a =$ application name #  $\%u = user name$  $#$ %d = database name #  $#$  $x =$  remote host and port  $#$  $\delta h =$  remote host  $b = backend type$  $#$  $#$  $z_{p}$  = process ID  $#$  $P =$  process ID of parallel group leader %t = timestamp without milliseconds  $#$ %m = timestamp with milliseconds  $#$  $#$ %n = timestamp with milliseconds (as a Unix epoch)  $#$ %Q = query ID (0 if none or not computed)  $\delta i = \text{command } taq$ #  $#$  $\text{Re}$  = SQL state  $#$  $\&c =$  session ID  $#$  $\delta l =$  session line number #  $s = s$  session start timestamp  $#$  $\gamma$  = virtual transaction ID  $\#$  $x =$  transaction ID (0 if none)  $#$  $\%q = stop$  here in non-session # processes  $#$  $\frac{1}{6}$  % =  $\frac{1}{6}$  %  $\frac{1}{6}$  $\#$  e.g. '<%u%%%d> '

# **DEMOKIN**

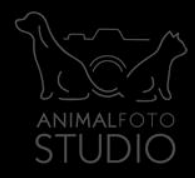

**CONTRACTOR** 

# **Low-hanging fruits or How to quickly impress your peers?**

- Sample report<https://pgbadger.darold.net/examples/sample.html>
- Temp Files Queries generating the most temporary files (N)
- Vacuums Vacuums per Tables
- Events Most Frequent Errors/Events

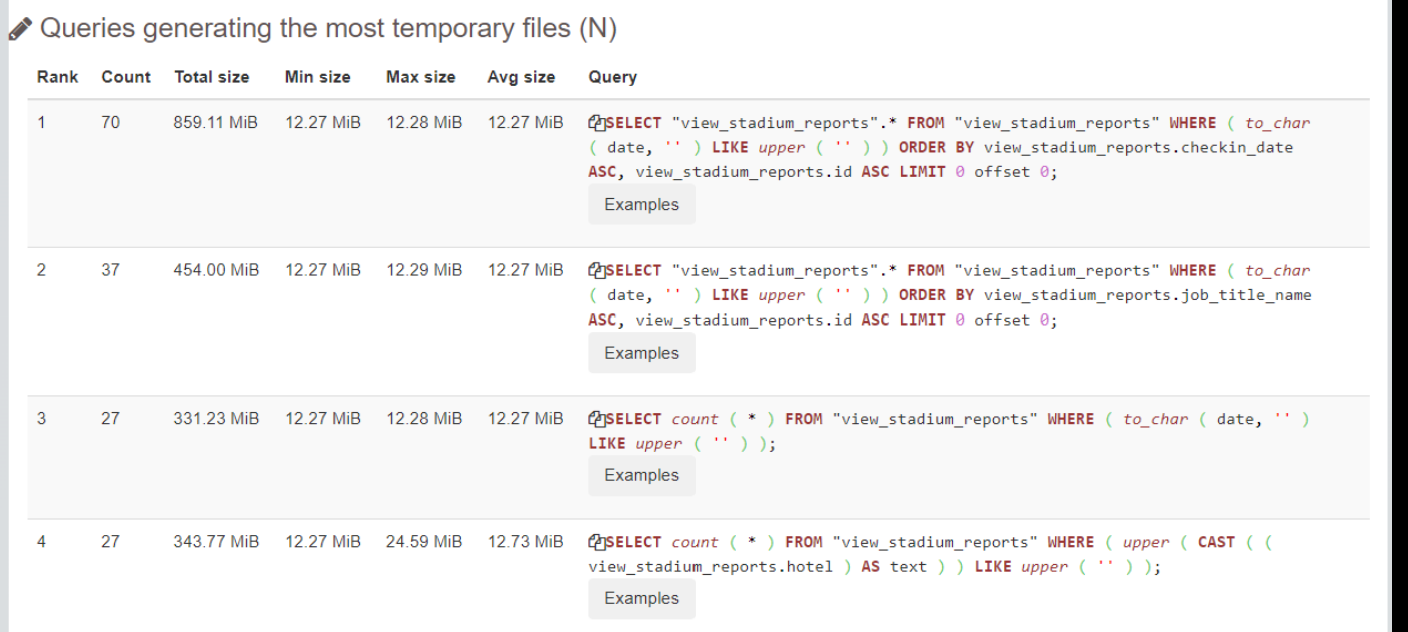

**Temp Files - Queries generating the most temporary files (N)**

- Increase work mem if temp files size is small
- If very high (GB)– look into the query itself does it contain unnecessary clauses like ORDER BY? Amount of data is huge?
- Maybe you can set work\_mem per query/function?
- Maybe you need Citus?

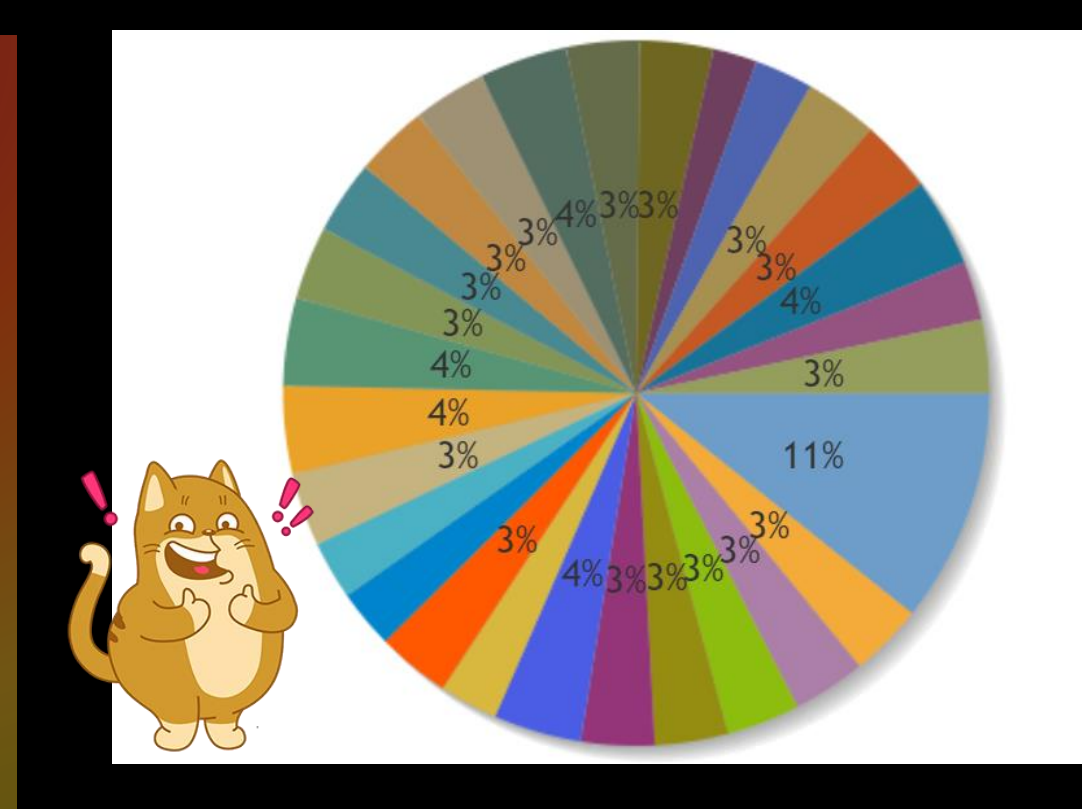

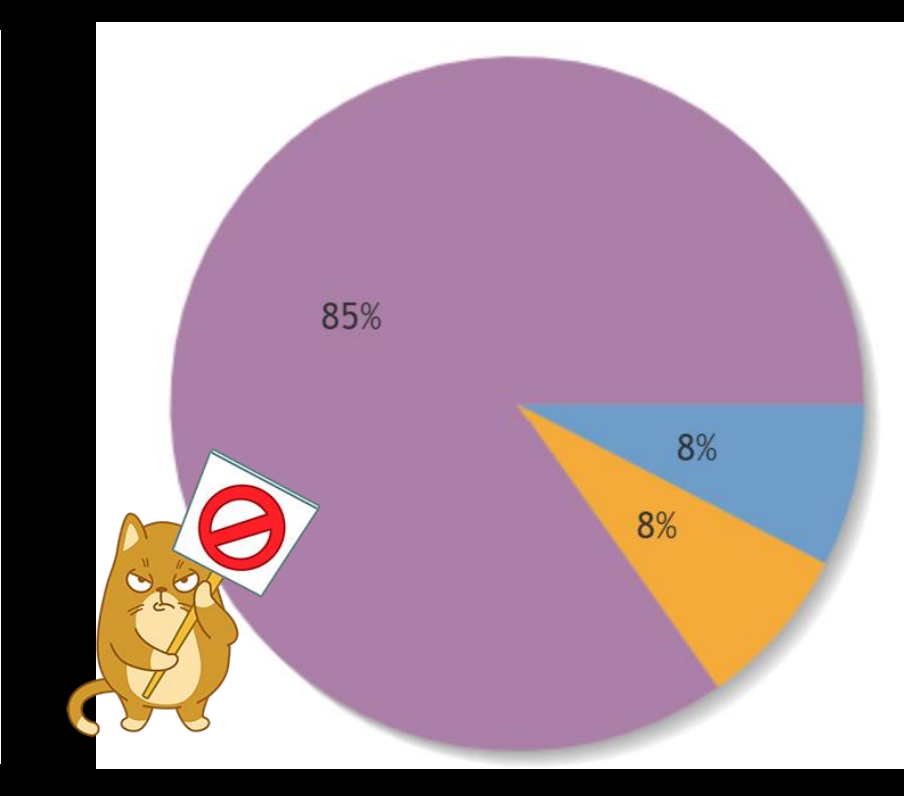

# Vacuums - Vacuums<br>per Tables

# **Vacuums – Vacuums per Tables**

• Autovacuum is triggered when the number of dead tuples exceed: autovacuum\_vacuum\_threshold + autovacuum\_vacuum\_scale\_factor \* reltuples

• on a 20-GB table, this scale factor translates to 4 GB of dead tuples. On a 1-TB table, it's 200 GB of dead tuples.

# **Vacuums – Vacuums per Tables**

For both, very small and large (it works on my machine):

ALTER TABLE t SET (autovacuum\_**vacuum**\_threshold = 10000); ALTER TABLE t SET (autovacuum\_**vacuum**\_scale\_factor = 0);

#### A Most Frequent Errors/Events

**KEY VALUES** 

3,930 Max number of times the same event was reported

3,965 **Total events found** 

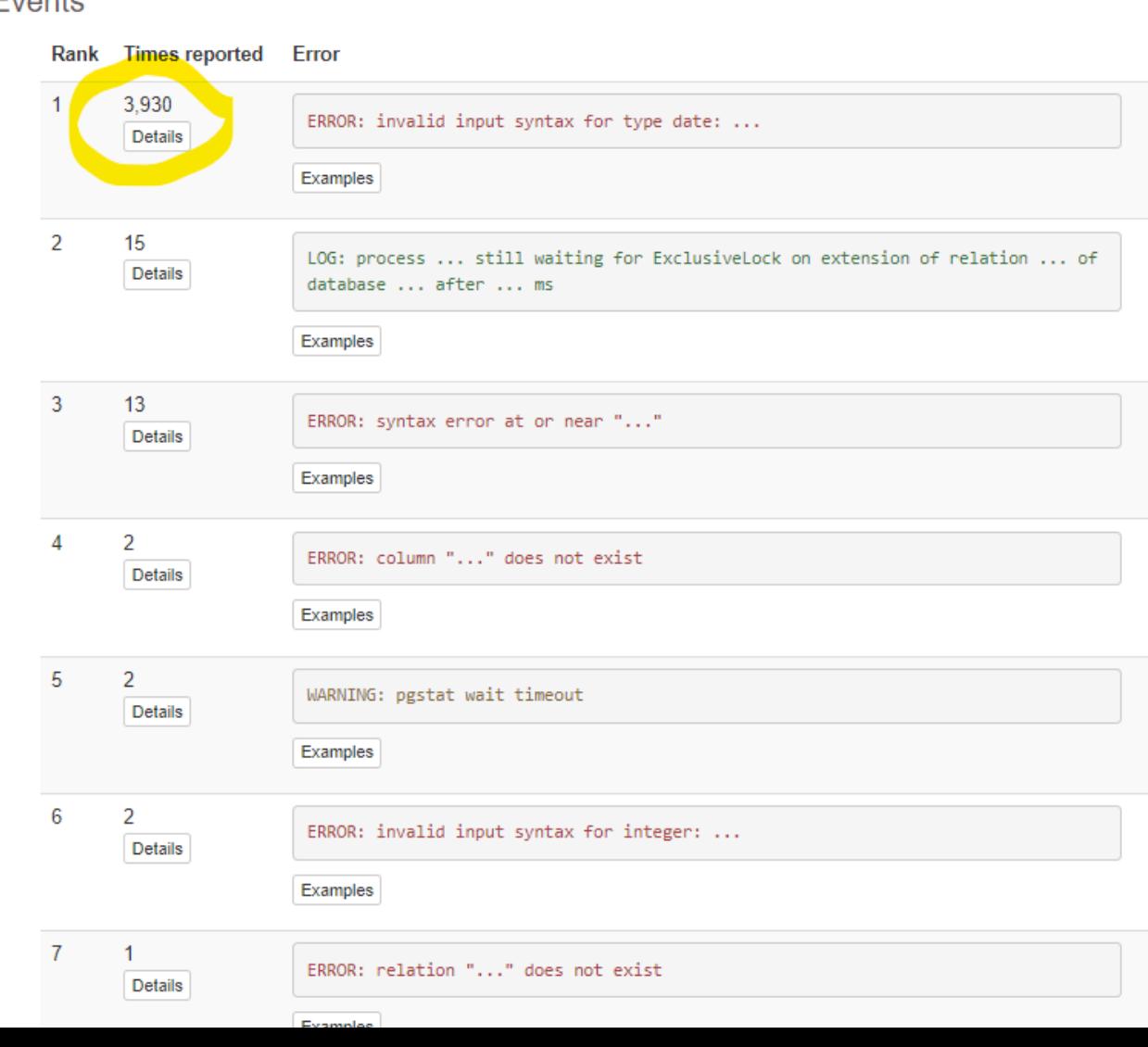

### Events - Most Frequent Errors/Events

# **Events - Most Frequent Errors/Events**

- Might be dev errors, like **ERROR: invalid input syntax for type date: at character 32 or ERROR: syntax error at or near "GROUP" at character 17**
- Or DB problems

#### A Most Frequent Errors/Events

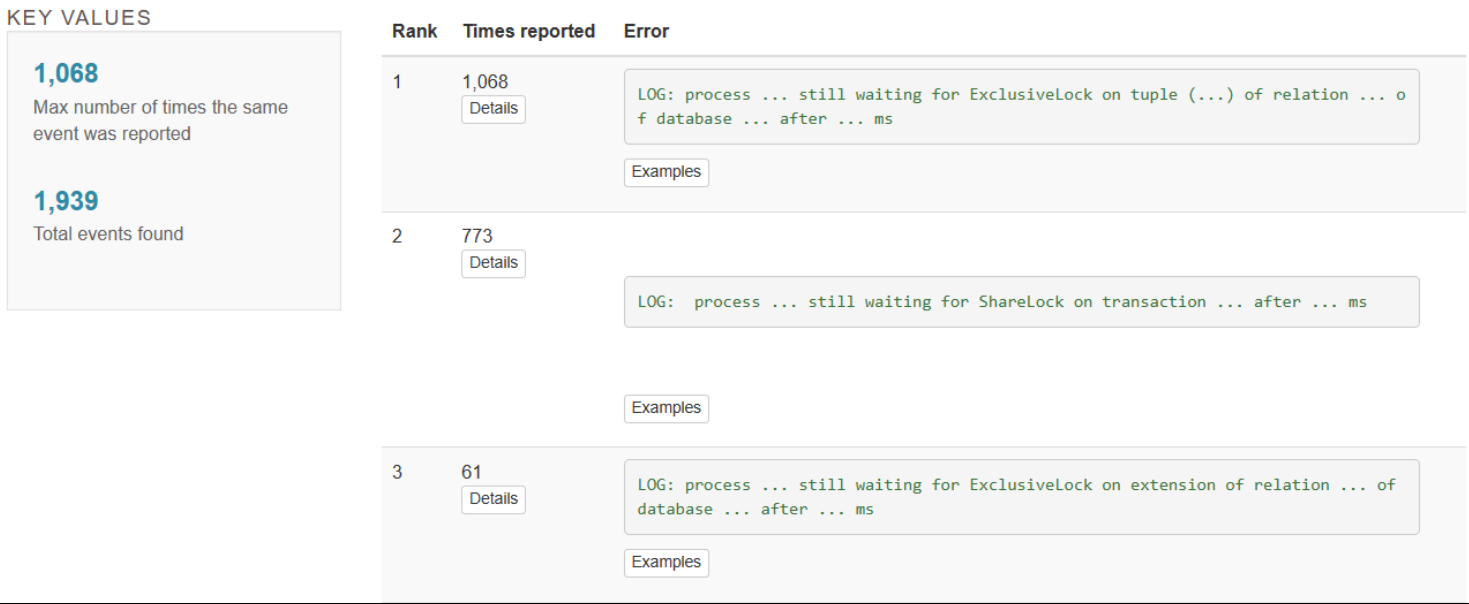

# **Events - Most Frequent Errors/Events**

# Locks

### **A** Locks by types

**KEY VALUES** 

#### **ExclusiveLock**

Main Lock Type

#### **1,875 locks**

Total

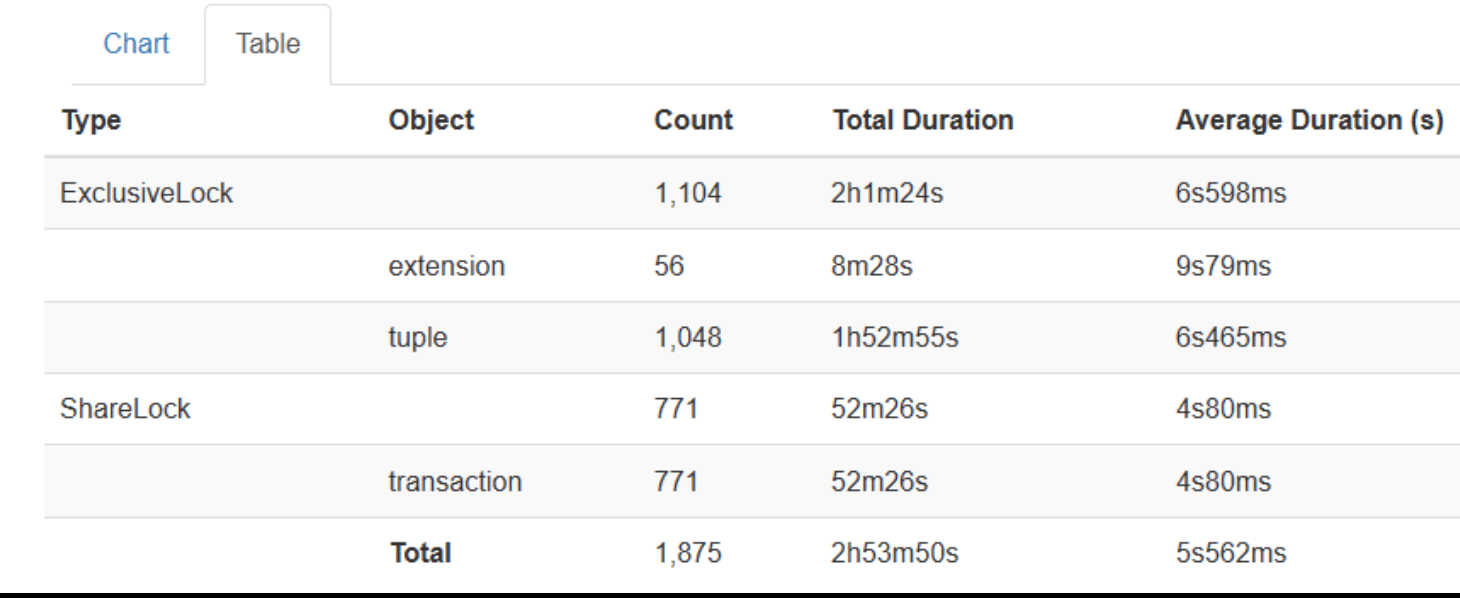

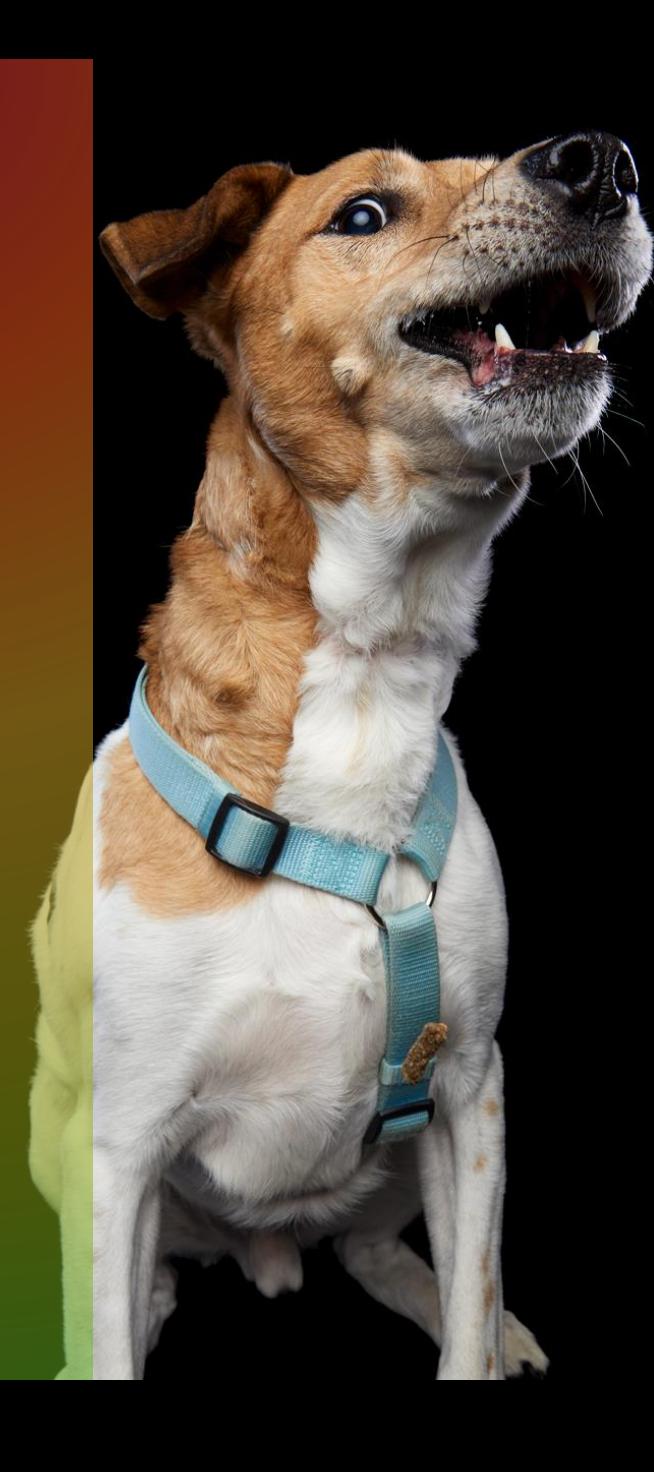

## **Locks**

• Bad News: pgBadger will show what was locked but not what caused the lock

#### **O** Time consuming queries (N)

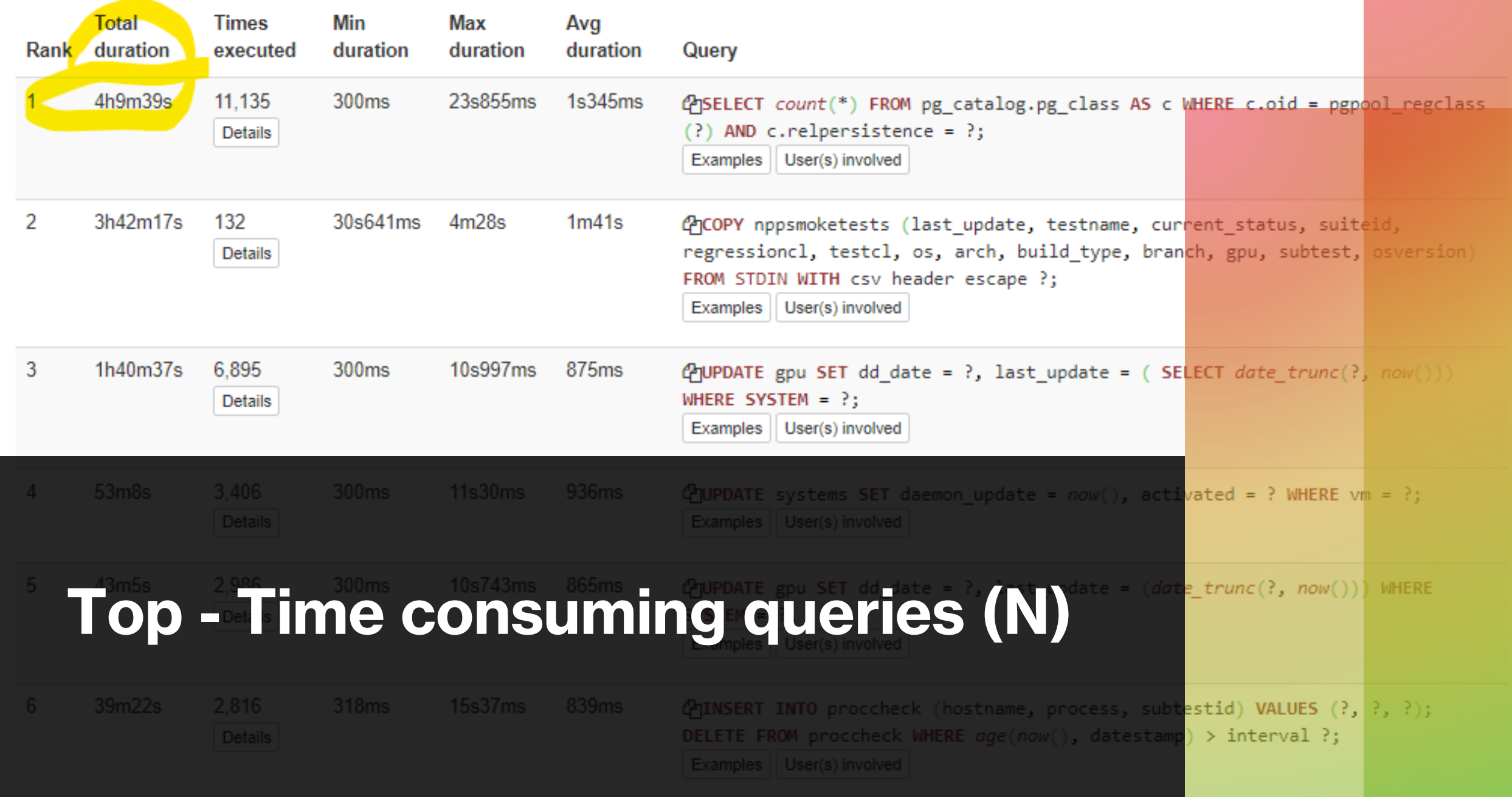

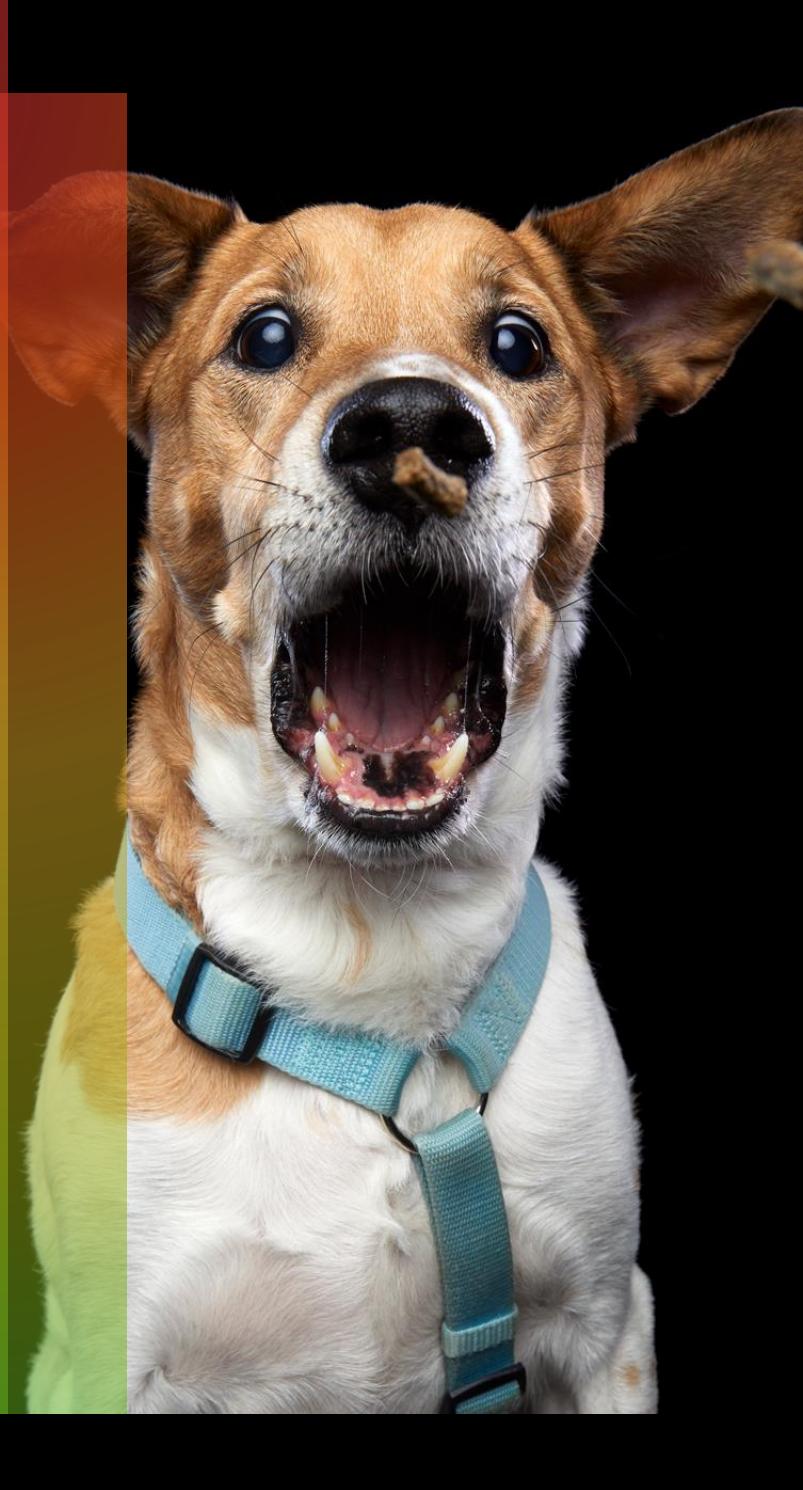

# **Gotchas**

- Log\_line\_prefix
- Changes! Log\_min\_duration
- Which parameters where enabled at given time?
- Size

# **Thank you!**

- Questions?
- [https://twitter.com/Stiepan](https://twitter.com/StiepanTrofimo) **[Trofimo](https://twitter.com/StiepanTrofimo)**
- alkuchar@microsoft.com
- More about my dogs: [https://postgresql.pet/post](https://postgresql.pet/post/gustaw_stefan_parrot/) [/gustaw\\_stefan\\_parrot/](https://postgresql.pet/post/gustaw_stefan_parrot/)

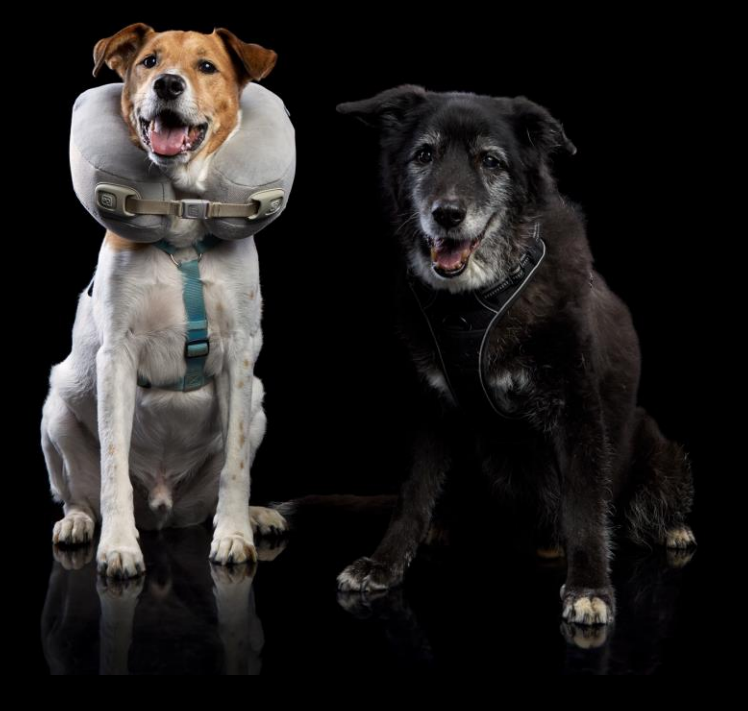